# 20Dec08 Ken's Java Notes 1 **Ken's Java Notes**

#### **Compiling**

javac someFile.java java someFile.class *running*

*jar\_manifest (sample file):* Manifest-Version: 1.0 Main-Class: IVInspect Created-By: Ken Freed (kfreed@verizon.net)

jar cvfm IVInspect.jar jar\_manifest \*.class ParsingPkg\\*.class MapEditPkg\\*.class

See: (later in this document): Sample Setup and Build Instructions Sample detailed instructions from a former project

#### **Simple Variables-Objects**

Most of the Java utility classes require the use of objects. Thus, if you needed to store an integer in a hashtable, you would have to "wrap" an Integer instance around it.

integer anInt = new Integer(55); //obj *- or*  integer anInt  $= 55$ ; // simple var

// convert from obj to simple var: int anInt $2 = \text{anInt.intValue}$ ;

// string to int int anInt $2 =$ Integer.parseInt("25");

Simple types-objs: Boolean, Byte, Character, Double, Float, Integer, Long, Short

#### **Decisions**

Not equal:  $!=$ 

if ( ) { } **else if** ( ) { } else { }

Float aFloat $1 = new$  Float $(3.0f)$ ; Float aFloat $2$  = new Float $(3.05f)$ ; if (aFloat1.equals(aFloat2) ) { }

#### **Looping**

```
int aLength = anArray.length();
for (i = 0; i < aLength; i++) {
}
```
do { } while ( );

while  $( )$  { }

#### **Arrays:**

 $int[]$  aIntArray = new int[250]; aIntArray[0]++;  $//1<sup>st</sup>$  is zero String aName[]; String reindeerNames[] = { "Dasher", "Dancer" }; Arrays.**sort**(reindeerNames);

String mostFamous = "Rudolf red-nosed";  $char[]$  mfl = mostFamous.toCharArray();

```
/* Note: 2D array initialization is COLUMN major */
                                           /* west */ int gWaferMap[][] = { {0,0,0,0,0,0,0,0,0,0},
                                    {0,0,0,0,1,1,0,0,0,0},
                                    {0,0,0,1,1,1,1,0,0,0},
                                    {0,1,1,1,1,1,1,1,0,0},
                 {(0,1,1,1,1,1,1,1,1,1,0)},<br>
\begin{array}{ccc} \n \text{for } k & \{1,1,1,1,1,1,1,1,1,1,1,1\} \n \end{array}\{1,1,1,1,1,1,1,1,1,1,1\},\{0, 1, 1, 1, 1, 1, 1, 1, 1, 1\} {0,1,1,1,1,1,1,1,1,1},
                                    {0,0,1,1,1,1,1,1,1,0},
                                    {0,0,0,1,1,1,1,1,0,0},
                                    {0,0,0,1,1,1,1,0,0,0} };
                                         /* east */
```
#### **toString**

```
String []array = new String[3];
array[0] = "Australia";array[1] = "Denmark";
array[2] = "Italy";
```
System.out.println(Arrays.toString(array));

//output: [Australia, Denmark, Italy]

*Vectors can grow or shrink at any time* import java.util.\*; Vector<String> aStringVec = new Vector<String>(); }

}

...

*vector iterator*

```
aStringVec.add("Vance");
aStringVec.add("Ken");
Int theSize = aStringVec.size();
String aFirstOne = aStringVec.get(0);if (aStringVec.contains("Ken") ) {
   System.out.println("Ken found");
for (String aName : aStringVec ) {
   System.out.println(aName);
Stack: a type of vector
import java.util.*; // for Stack
private Stack<Integer> defect_locs_stack =
     new Stack<Integer>();
                                           // get method returns Object, so we need to cast it
                                           Integer one = (Integer) hashtable.get("One");
                                           //Retriving all keys from the Hashtable
                                           Enumeration e = hashtable.keys();
                                           while( e. hasMoreElements() ){
                                               System.out.println( e.nextElement() );
                                           }
                                       // Retriving all values from the Hashtable
                                              import java.util.Hashtable;
                                              import java.util.Iterator;
                                              import java.util.Set;
                                              String aDevice;
                                              DEVICE_CSV aDevice_csv;
                                              Set<String> devices =
                                              gDEVICE_CSV_HASH.keySet();
                                                Iterator<String> itr = devices.iterator();
                                              while (itr.hasNext()) {
                                                  aDevice = itr.next();
                                               aDevice_csv = gDEVICE_CSV_HASH.get(aDevice);
                                               logmsg("Device:" + aDevice +
                                                       " dieSize:<" +
                                          Double.toString(aDevice_csv.dieSizeX) + "," +
                                          Double.toString(aDevice_csv.dieSizeY) + ">"
```
 ); } // while

**StringBuffer**

```
...
defect locs stack.push(x);
x=defect_locs_stack.pop();
x=defect_locs_stack.peek();
aBool=defect_locs_stack.empty();
anInt=defect_locs_stack.search(look4);
```
#### **Hash Map**

 $HashMap$  aHash = new HashMap(); aHash.put(aKey0, anObject0); aHash.put(aKey1, anObject1);

#### **Hash Table**

```
import java.util.Hashtable;
import java.util.Enumeration;
Hashtable <String, Integer> hashtable =
   new Hashtable<String, Integer>();
hashtable.put( "One", new Integer(1) );
hashtable.put( "Two", new Integer(2) );
hashtable.put( "Three", new Integer(3) );
hashtable.remove("One");
hashtable.size()
if( hashtable.contains( new Integer(1) ) )
```

```
if( hashtable.isEmpty() ){
```

```
if( hashtable.containsKey("One") ){
```

```
String are "immutable". once a String object has been
created there is no way to modify the string of text it
represents. Thus, each method that operates ona String
```
typically returns a new String object that holds the modified String. StringBuffe*r - can grow, has an append; e.g.:* StringBuffer aString = "Now";

 aString.append(" is the time"); StringBuffer theLot = new StringBuffer();

theLot.insert(0,aString);

String buffers are used by the compiler to implement the binary string concatenation operator +. For example, the code:

 $x = "a" + 4 + "c"$  is compiled to the equivalent of:  $x = new$ 

StringBuffer().append("a").append(4).append("c") .toString()

// erase StringBuffer, ready for reuse: gBIN\_TITLE[bin].setLength(0);

### **String**

```
String nameBuf[] = {''Joe''}, "Ken''};int length = nameBuf.length;
```

```
java.util.Arrays.sort(nameBuf);
String aName = "Hello";
int nameLength = aName.length();
String uaName = aName.toUpperCase();
String laName = aName.toLowerCase();
String aSubString = aName.substring(0,5);
String aTrimmedString = aName.trim();
boolean bIsSame = uaName.equals(laName);
boolean bIsSame =
          uaName.equalsIgnoreCase(laName);
if ( uaName == laName) compares object refs
String aString = "Now is the time";
int index = aString.indexOf("the");
    String to Integer:
String string_count = "25";
 int int_count = Integer.parseInt(string_count);
    Integer to String:
    Integer.toString(x + 1);
    Split and join
String aString = "ken, bob, richard, harry";
String pieces[] = aString.split(",");
- or -
String lines[] = null;
lines = aString.split("\n",");
for (int i = 0; i < pieces.length; i++){...}
StringTokenizer aStrTok =
 new StringTokenizer(aStrTok, ",", false);
An instance of StringTokenizer behaves in one of two ways,
depending on whether it was created with true or false:
 * If the flag is false, delimiter characters serve to separate tokens.
}
A token is a maximal sequence of consecutive characters that are \frac{f}{f} (Iterator it = map.entrySet().iterator();
delimiters.
* If the flag is true, delimiter characters are themselves considered Map. Entry \text{entry} = (\text{Map}. \text{Entry})\text{it.next}();
to be tokens. A token is thus either one delimiter character, or a
maximal sequence of consecutive characters that are not delimiters.
                                                     String anEntry = mInitials entry.getText();
                                                     if (anEntry.length() < 3) {
                                                        Iteration
                                                     for (Iterator it = collection.iterator();
                                                         it.hasNext(); ) {
                                                        Object element = it.next();
                                                     }
                                                     A Map is an associative array, or dictionary (, or
                                                     Perl hash)
                                                        java.util
                                                        Interface Map<K,V>
                                                        Type Parameters:
                                                            K - the type of keys maintained by this map
                                                            V - the type of mapped values
                                                     Set keys = map.keySet(); //set of keys in
                                                     map
                                                     Iterator keyIter = keys.iterator();
                                                     while (keyIter.hasNext()) {
                                                     for (Iterator it = map.keySet().iterator();
                                                         it.hasNext(); ) {
                                                        Object element = it.next();
                                                     }
                                                     for (Iterator it = map.values().iterator();
                                                         it.hasNext(); ) {
                                                        Object element = it.next();
                                                     }
                                                    map.entrySet() //returns a Set that
                                                    contains all the associations from
                                                    the map.
                                                    Set entries = map.entrySet();
                                                    Iterator entryIter = entries.iterator();
                                                    while (entryIter.hasNext()) {
                                                      Map.Entry entry = (Map.Entry)entryIter.next();
                                                     Object key = entry.getKey(); // Get the key from the entry.
                                                     Object value = entry.getValue(); // Get the value.
                                                         it.hasNext(); ) {
                                                       Object key = entry.getKey();
                                                        Object value = entry.getValue();
```
}

JTextField mInitials\_entry = new ...

**Hash**

## **File I/O**

//open for reading BufferedReader hFile = new BufferedReader( new **FileReader**("somefile.txt") );

```
File aFile = new File("somefile.txt");
InputStream hFile = new FileInputStream(aFile);
long fileSize = hFile.length();
byte fileBytes[] = new byte[(int) file Size];int offset = 0;
int numead = 0:
while ((offset < bytes.length) && (numRead hFile.read(bytes,offset,
                bytes.length-offset))
     >= 0)} {
    offset += numRead;
}
hFile.close();
```

```
//open for writing
BufferedReader hFile = new
   BufferedReader(
     new FileWriter("somefile.txt")
 );
```
# **OO Misc**

If more than one class is defined in the same source file, only one of the classes can be public.

The name of the .java source file should match the name of the public class.

If no superclass constructor is called, Java automatically calls one with no arguments.

You do not need to create an instance of a public static/class method

## **Different Java Constructs**

#### **1:** Special initialization for a particular instance

```
JPanel aJPanel = new JPanel() {
      <some code for this aJPanel instance >
};
```
#### **2:** Scoping the instance

```
class MapPanel extends JPanel {
       <some code for any MapPanel instance>
}
MapPanel aMapPanel = new MapPanel();
```
#### **3:** Nominal case

```
public class IVproto3 extends JFrame {
       <some code>
       public IVproto3( ) {
               <some constructor code>
       }
       public static void main (String[] arguments) {
               IVproto3 anIVproto3 = new IVproto3();
       }
}
```
#### **4: Interfaces**

```
public class IVproto3 extends JFrame implements MouseMotionListener {
// Register in constructor of the JComponent that we want to pickup these events
// (1) this = the JComponent instance that we want to pickup these events
   addMouseMotionListener(this); // (2) this=an instance which implements MouseMotionListener
// You MUST stub out ALL the interfaces for MouseMotionListener
// in the class that implements MouseMotionListener
     /*--------------------------*/
    /* mouse moved event * /*--------------------------*/
     public void mouseMoved(MouseEvent e) {
 }
     /*--------------------------*/
    /* mouse dragged event */
     /*--------------------------*/
     public void mouseDragged(MouseEvent e) {
     }
}
```
## **Sample Setup and Build Instructions**

Sample detailed instructions from a former project

### **Compiling the Java Code**

#### **Overview**

The IVInspect Java source code is made up of a Main Screen and two Java packages as follows:

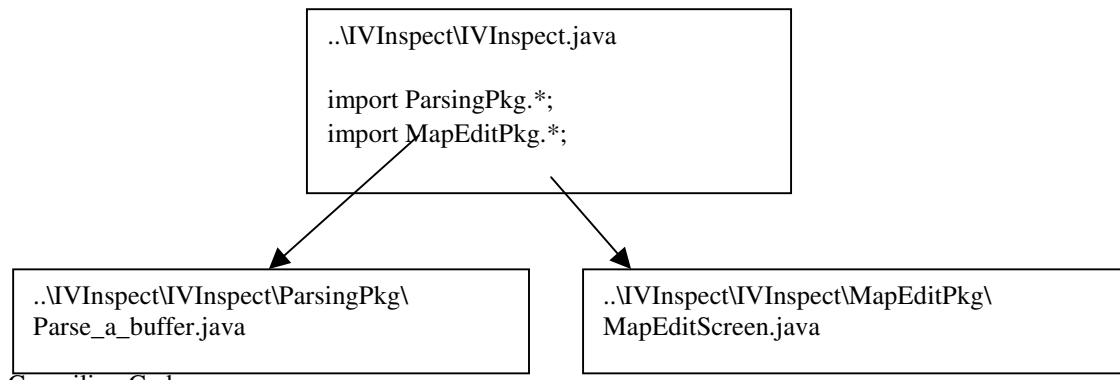

#### Compiling Code

All compilations were done in a Dos shell using the command line compiler.

The -g option is to allow debugging. The jde debug tool was used; i.e.:

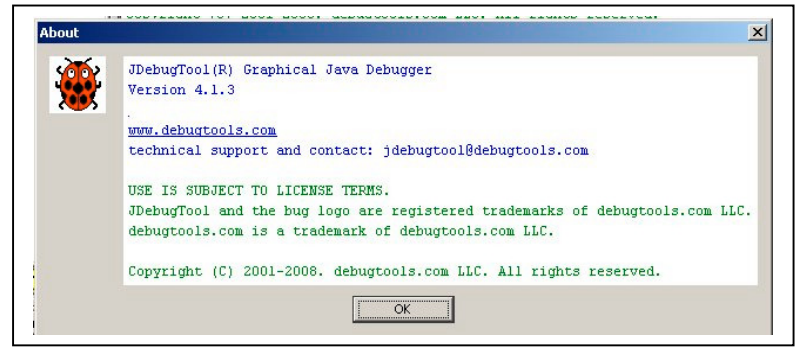

1. First compile the packages, e.g.:

D:\kencode\Java\IUInspect\MapEditPkg>javac -g MapEditScreen.java D:\kencode\Java\IVInspect\ParsingPkg>javac -g Parse\_a\_buffer.java

2. Then compile the file holding the "main" (entry point) routine:

# D:\kencode\Java\IUInspect>javac -g IUInspect.java

At this point, upon successful compiles, the java app can be run by issuing the command:

# D:\kencode\Java\IUInspect>java IUInspect

3. To package the compiled code into a "jar" file (so that you don't have to maintain the development directory structure in order to run it), issue the command:

```
D:\kencode\Java\IUInspect>jar cvfm IUInspect.jar jar_manifest *.class ParsingPkg
\*.class MapEditPkg\*.class_
```
Where the manifest file (jar\_manifest) is a text file that defines which file has the "main" (entry point), and is:

```
Manifest-Version: 1.0
Main-Class: IVInspect
Created-By: Ken Freed (kfreed@verizon.net, kxf@cypress.com)
```
4. To run the jar file (as exemplified in the IVInspect.bat file) issue the command:

java -jar IVInspect.jar

Note that the IVInspect.bat file uses:

```
start javaw -jar IVInspect.jar
```
Where:

javaw : Means don't leave a Dos (console) window open.

- You might want to change this to just use "java", so you can see error messages if you have problems start : is a batch file command that says
- "start this script and then don't wait around for it to finish, just go away"

#### **Java Installation**

The Java directories are included on the CD ROM as follows:

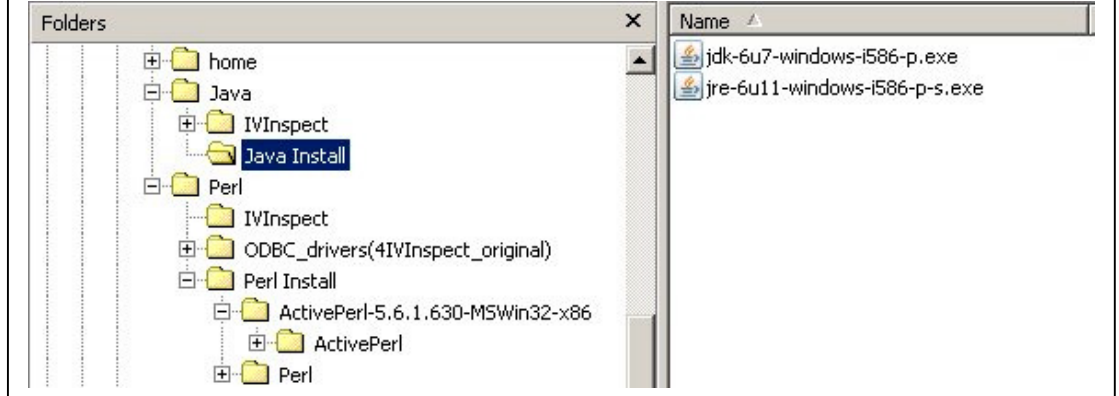

The "jre..." is the "Java Runtime Environment". You need this to run Java programs. You might already have this on your PC.

To check, open up a Dos command prompt shell and type "java -version", e.g.:

```
C:\>java -version<br>java version "1.6.0_11"<br>Java(TM) SE Runtime Environment (build 1.6.0_11-b03)<br>Java HotSpot(TM) Client UM (build 11.0-b16, mixed mode, sharing)
```
The "jdk..." is for "Java Development Kit". You need this to change the Java source code (more on how to rebuild the Java IV Inspect application later). To see if you already have this on your PC, type "java**c** version", e.g.:

```
C:\>javac -version
javac 1.6.0_07
```
#### Setting the Java Classpath Environment Variable

Most of the time, the Java Runtime Environment and the Java Development Kit are installed under the "c:\Program Files\..." directory, e.g.:

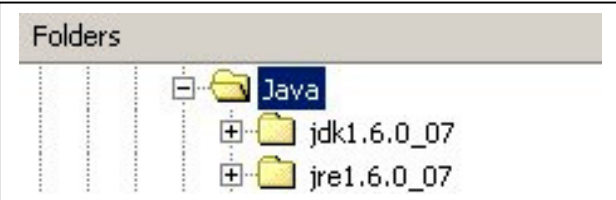

The JDK includes another copy of the JRE.

The separate JRE directory is needed if you do not have the JDK installed (hence you are not rebuilding Java code).

In order to run and build Java code, the CLASSPATH environment variable must be set to point to the jdk.

To see your CLASSPATH environment variable:

```
C:\>set_classpath<br>CLASSPATH=.;c:\Progra~1\Java\jdk1.6.0_07\lib\tools.jar
```
To permanently set a system CLASSPATH environment variable, go to the windows: control panel->system->advanced->environment variables, e.g.(for Win2K):

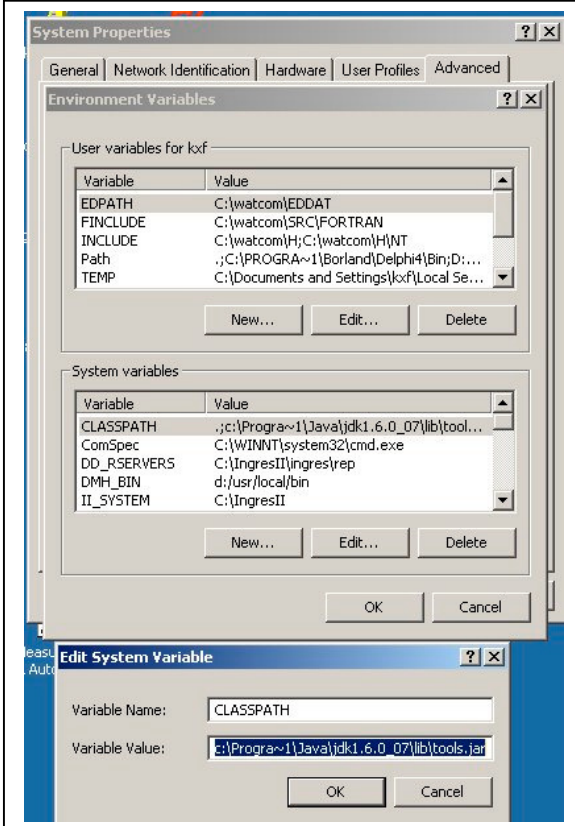

## **Packages and Disk Paths**

When using the package: package ivproto // sample package name

If your SET CLASSPATH=.;... has a dot, then there must be a subdirectory under where you are in the path with the same name as the package,

e.g.:

If you are at: ...\java\IVproto1\src then to use the package "ivproto" you must have subdirectory: ...\java\IVproto1\src\ivproto and the subdirectory must contain: ...\java\IVproto1\src\ivproto\IVproto1.class ...\java\IVproto1\src\ivproto\IVproto1\$1.class ...\java\IVproto1\src\ivproto\IVproto1\$2.class

With the above setup, you can run the package (which contains the main) via the command (from ...\java\IVproto1\src): > java ivproto.IVproto1 *package\_name.class\_name*

Example

```
package ParsingPkg;
...
public class Parse_a_buffer {
     public static void parse_mospro (byte byteBuf[]) {
         System.out.println("inkless_prep called\n");
     }
     public static void main(String[] args) {
 }
}
```
/\* if not in the CLASSPATH, assumes the directory "ParseitPkg" is just below where we are now \*/ import ParsingPkg.\*;

```
...
ParsingPkg.Parse_a_buffer aParse_a_buffer = new ParsingPkg.Parse_a_buffer();
aParse_a_buffer.parse_mospro(byteBuf);
```
-------------------------------------------------------------------

To run the T.main() method, use the java interpreter/run-time-compiler tool: \$ java T

where java takes the name of a Java class, T, not the name of the file it is in, T.java. The java interpreter looks for T.class and then begins execution at the main() method within.

Assume for now that java looks for T.class and any other class files in the current directory.

Lets use two Java files; one, U.java: that refers to a method in the new file, Hello.java: To compile these two files, use \$ javac U.java Hello.java or, more generally: \$ javac \*.java \$ ls | more Hello.class Hello.java T.class T.java U.class U.java Now you can run U's main() method via: \$ java U CLASSPATH Environment Variable Jump into /tmp and now try to run U: \$ cd /tmp \$ java U Exception in thread "main" java.lang.NoClassDefFoundError: U The problem is that the Java interpreter does not know where to find U.class. You can specify where to look directly: \$ java -classpath ~/USF/CS601/code/tools T Salut, Le Monde \$ java -classpath ~/USF/CS601/code/tools U hello In general, however, you will not want to repeat the path each time. For Unix: \$ echo \$CLASSPATH # what is it set to currently? .:/home/parrt/lib/antlr-2.7.2.jar:/home/parrt/lib/jguru.util.jar:... \$ export CLASSPATH="\$CLASSPATH:/home/parrt/tmp" # append \$ echo \$CLASSPATH # what is it now? .:/home/parrt/lib/antlr-2.7.2.jar:/home/parrt/lib/jguru.util.jar:...:~/USF/CS601/code/tools Executing Java Within a Jar \$ cd some-random-directory \$ java -classpath /tmp/tools.jar T

\$ java -jar <filename>.jar

# **GUIs**

#### **GridBagLayout (tk like)**

```
JPanel top_panel = new JPanel(new GridBagLayout());
 - or -
JPanel top_wafer_panel = new JPanel();
top_panel.setLayout(new GridBagLayout());
GridBagConstraints someConstraints = new GridBagConstraints();
// resize component HORIZONTALlY but not vertically
someConstraints.fill = GridBagConstraints.HORIZONTAL;
someConstraints.anchor = GridBagConstraints.NORTH;
someConstraints.insets = new Insets(10,0,0,0); //Insets(top,left,bottom,rt)
someConstraints.weighty = 0d; // no extra space in the y direction
someConstraints.jpg = 0;
someConstraints.jpg = 0;
someConstraints.gridx = 0; // column 1
someConstraints.gridy = 0; // row 1
someConstraints.gridwidth = 1; // 1 columns wide = columnspan 1 (in tk)
someConstraints.gridheight = 1; // 1 row high = rowspan 2 (in tk)
top_panel.add (top_panel, someConstraints); // add to toplevel
```
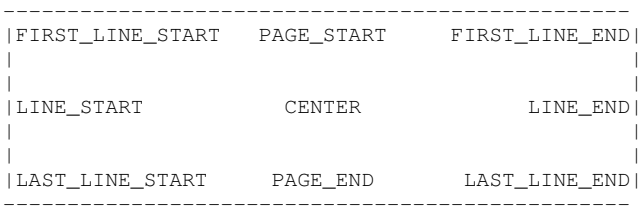

 Version note: The PAGE\_\* and \*LINE\_\* constants were introduced in 1.4. Previous releases require values named after points of the compass. For example, NORTHEAST indicates the top-right part of the display area. We recommend that you use the new constants, instead, since they enable easier localization.

#### **Anchor doesnt work:**

You specified the anchor, but it will always draw it to the center since you stated no weight, so the weight is always in all directions so its constant therefore it would be defaulted to center. To fix your situation, apply an additional weight constraint for your button:

---------------- c.weighty =  $1$ ; c.weight $x = 1$ ; ----------------

These variables were by default value 0 meaning there is no weight, so think of it as a floating box, they are used in calculating where space is allocated in columns and rows when frame is resized.

So if you state 1 (which is the maximum cause it is between 0 to 1 as a double) you will tell the frame that it should be allocated in that constraint northwest.

# **Border Layout**

```
buttons\_panel = new JPanel();
```

```
BorderLayout theBorderLayout = new BorderLayout();
// needs: import java.swing.border.*
buttons_panel.setBorder(BorderFactory.createEmptyBorder(5,5,5,5));
buttons_panel.setBorder(BorderFactory.createEtchedBorder(EtchedBorder.RAISED));
```
#### **Radio Buttons**

```
/* Wafer Size radiobuttons */
JPanel wsize_panel = new JPanel();
wsize_panel.setBorder(BorderFactory.createEmptyBorder(2,2,2,2));
wsize_panel.setBorder(BorderFactory.createEtchedBorder(EtchedBorder.RAISED));
// needs: import java.swing.border.*
wsize_panel.setLayout(flowLayout_LEFT_10_10); // set layout type for
scaling_panel
JRadioButton winfo_6inch_rb = new JRadioButton("6 inch", true);
JRadioButton winfo_8inch_rb = new JRadioButton("8 inch", false);
ButtonGroup winfo_wsize_button_group = new ButtonGroup();
winfo_wsize_button_group.add(winfo_6inch_rb);
winfo_wsize_button_group.add(winfo_8inch_rb);
wsize_panel.add(winfo_6inch_rb);
wsize_panel.add(winfo_8inch_rb);
Listbox
String dev_string[] =
{"123","456","789","ABC","DEF","HIJ","123","456","789","ABC","DEF","HIJ"};
or
Vector<String> dev_string = new Vector<String>();
dev_string.add("123");
...
JPanel dev_panel = new JPanel();
JList dev_list = new JList(dev_string);
 dev_list.setVisibleRowCount(6); // listbox height
 dev_list.setFixedCellWidth(200); // width in pixels
/* By default, a list does not automatically display a scrollbar */<br>/* when there are more items than can be displayed. The list */
/* when there are more items than can be displayed. The list
\frac{1}{x} must be wrapped in a scroll pane: \frac{x}{x}JScrollPane dev_list_scrollpane = new JScrollPane(dev_list);
dev_panel.add(dev_list_scrollpane);
```
String aDev =  $(Suring)$ dev\_list.getSelectedValue $()$ ; // returns selection *or* int selected[] = mDevList.getSelectedIndices(); if ( selected.length  $> 0$  ) { String theDevice = (String)mDevList.getModel().getElementAt(selected[0]);

```
 status_details_update ("Device selected: " + theDevice);
```
#### **Setting JList selection mode:**

```
Vector<String> mDevices = new Vector<String>();
DefaultListModel dev_model = new DefaultListModel();
dev_model.ensureCapacity(mDevices.size());
for (String aDev : mDevices ) {
     dev_model.addElement(aDev);
\mathfrak{r}JList mDevList = new JList(dev_model);
      mDevList.setSelectionMode(ListSelectionModel.SINGLE_SELECTION);
// other modes: SINGLE_INTERVAL_SELECTION, MULTIPLE_INTERVAL_SELECTION
```
#### **JOptionPane** Dialogs

While the JOptionPane class may appear complex because of the large number of methods, almost all uses of this class are one-line calls to one of the static showXxxDialog methods shown below:

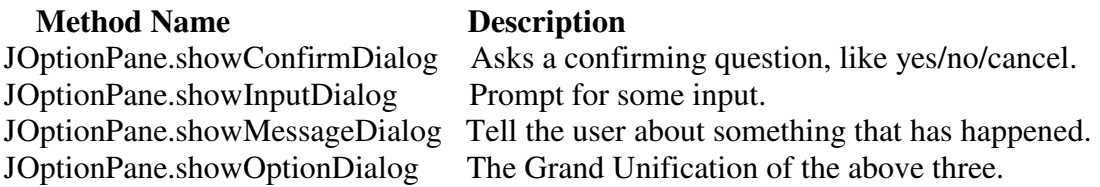

Each of these methods also comes in a showInternalXXX flavor, which uses an internal frame to hold the dialog box (see JInternalFrame). Multiple convenience methods have also been defined -- overloaded versions of the basic methods that use different parameter lists.

All dialogs are modal. Each showXxxDialog method blocks the current thread until the user's interaction is complete.

#### **File Chooser Dialog**

```
\sqrt{7}/ Show open dialog; this method does not return until the dialog is closed
     fc.showOpenDialog(frame);
    File selFile = fc.getSelectedFile();
     // Show save dialog; this method does not return until the dialog is closed
     fc.showSaveDialog(frame);
    selFile = fc.getSelectedFile();
- or -JFileChooser fc = new JFileChooser(new File(mMOSPRO_DIR));
fc.showOpenDialog(this);
File theFile = fc.qetSelectedFile(); // returns full pathname in theFile
```
#### **Layout Managers:**

Scenario: You need to display a component in as much space as it can get.

 If it is the only component in its container, use GridLayout or BorderLayout. Otherwise, BorderLayout or GridBagLayout might be a good match.

 If you use BorderLayout, you will need to put the space-hungry component in the center. With GridBagLayout, you will need to set the constraints for the component so that fill=GridBagConstraints.BOTH. Another possibility is to use BoxLayout, making the space-hungry component specify very large preferred and maximum sizes.

Scenario: You need to display a few components in a compact row at their natural size. Consider using a JPanel to group the components and using either the JPanel's default FlowLayout manager or the BoxLayout manager. SpringLayout is also good for this.

Scenario: You need to display a few components of the same size in rows and columns. GridLayout is perfect for this.

Scenario: You need to display a few components in a row or column, possibly with varying amounts of space between them, custom alignment, or custom component sizes. BoxLayout is perfect for this.

Scenario: You need to display aligned columns, as in a form-like interface where a column of labels is used to describe text fields in an adjacent column.

 SpringLayout is a natural choice for this. The SpringUtilities class used by several Tutorial examples defines a makeCompactGrid method that lets you easily align multiple rows and columns of components.

Scenario: You have a complex layout with many components.

 Consider either using a very flexible layout manager such as GridBagLayout or SpringLayout, or grouping the components into one or more JPanels to simplify layout. If you take the latter approach, each JPanel might use a different layout manager.

#### **Thread Safety?:**

```
/**
      * Create the GUI and show it. For thread safety,
      * this method should be invoked from the
     * event-dispatching thread.
     */
    private static void createAndShowGUI() {
         //Create and set up the window.
         JFrame frame = new JFrame("AbsoluteLayoutDemo");
        frame.setDefaultCloseOperation(JFrame.EXIT_ON_CLOSE);
```
To write an Action Listener, follow the steps given below:

 1. Declare an event handler class and specify that the class either implements an ActionListener interface or extends a class that implements an ActionListener interface. For example:

public class MyClass implements ActionListener {

 2. Register an instance of the event handler class as a listener on one or more components. For example:

someComponent.addActionListener(instanceOfMyClass);

3. Include code that implements the methods in listener interface. For example:

```
 public void actionPerformed(ActionEvent e) {
   ...//code that reacts to the action...
 }
```